Документ подписан простой электронной подписью Информация о владельце: ФИО: Захаров Владимир Юрьевич Должность: Директор института УфИПС - филиала СамГУПС Дата подписания: 26.07.2023 12:07:34 Уникальный программный ключ: 9a6fb3babcfcb2a2cb37f23b74c07e61f4961c9a3222506cb63dd53ae2ce5327

Приложение к ППСЗ по специальности 13.02.07 Электроснабжение (по отраслям)

# **КОМПЛЕКТ КОНТРОЛЬНО-ОЦЕНОЧНЫХ СРЕДСТВ**

# **ОП.01 Инженерная графика** для специальности

# **13.02.07 Электроснабжение (по отраслям)**

(квалификация техник)

год начала подготовки 2023

# **Паспорт комплекта контрольно-оценочных средств**

# **1.1. Область применения контрольно-оценочных материалов**

Результатом освоения дисциплины «Инженерная графика» является формирование знаний, умений и навыков, общекультурных и профессиональных компетенций.

Формой аттестации по дисциплине является – дифференцированный зачет.

Виды проведения текущего контроля: письменный, устный, комбинированный опрос.

# **1.2.Требования к результатам освоения учебной дисциплины.**

# **1.Требования к результатам освоения учебной дисциплины.**

# - должен **уметь**:

- У1 выполнять графические изображения технологического оборудования и технологических схем в ручной и машинной графике;

- У2 выполнять комплексные чертежи геометрических тел и проекции точек, лежащих на их поверхности, в ручной и машинной графике;

- У3 выполнять эскизы, технические рисунки и чертежи деталей, их элементов,

- У4 узлов в ручной и машинной графике;

- У5 оформлять технологическую и конструкторскую документацию в соответствии, с действующей нормативно-технической документацией;

- У6 читать чертежи, технологические схемы, спецификации и технологическую документацию по профилю специальности.

В результате освоения учебной дисциплины обучающийся должен **знать**:

З1 - законы, методы и приемы проекционного черчения;

З2 - классы точности и их обозначение на чертежах;

З3 - правила оформления и чтения конструкторской и технологической документации;

З4 - правила выполнения чертежей, технических рисунков, эскизов и схем, геометрические построения и правила вычерчивания технических деталей;

З5 - способы графического представления технологического оборудования и выполнения технологических схем в ручной и машинной графике;

З6 - технику и принципы нанесения размеров;

З7 - типы и назначение спецификаций, правила их чтения и составления

# **Иметь представление:**

- о роли и месте знаний по дисциплине в профессиональной деятельности по конкретной специальности;

- требования государственных стандартов Единой системы конструкторской документации и Единой системы технологической документации.

# **1.3 Компетенции:**

**ОК 01** Выбирать способы решения задач профессиональной деятельности применительно к различным контекстам.

**ОК 02** Осуществлять поиск, анализ и интерпретацию информации, необходимой для выполнения задач профессиональной деятельности.

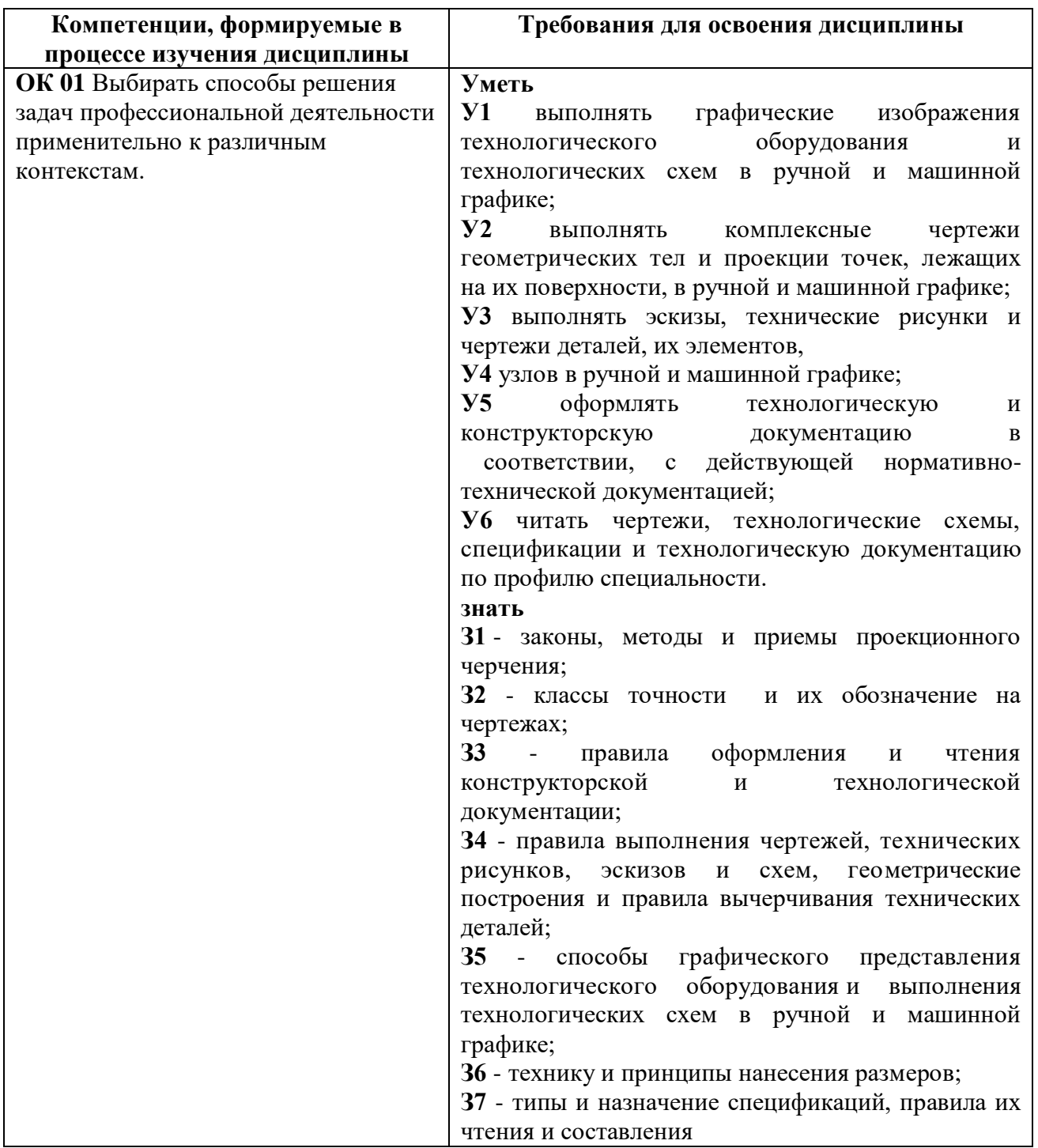

# **2.Модели контролируемых компетенций 2.1. Модели контролируемых компетенций**

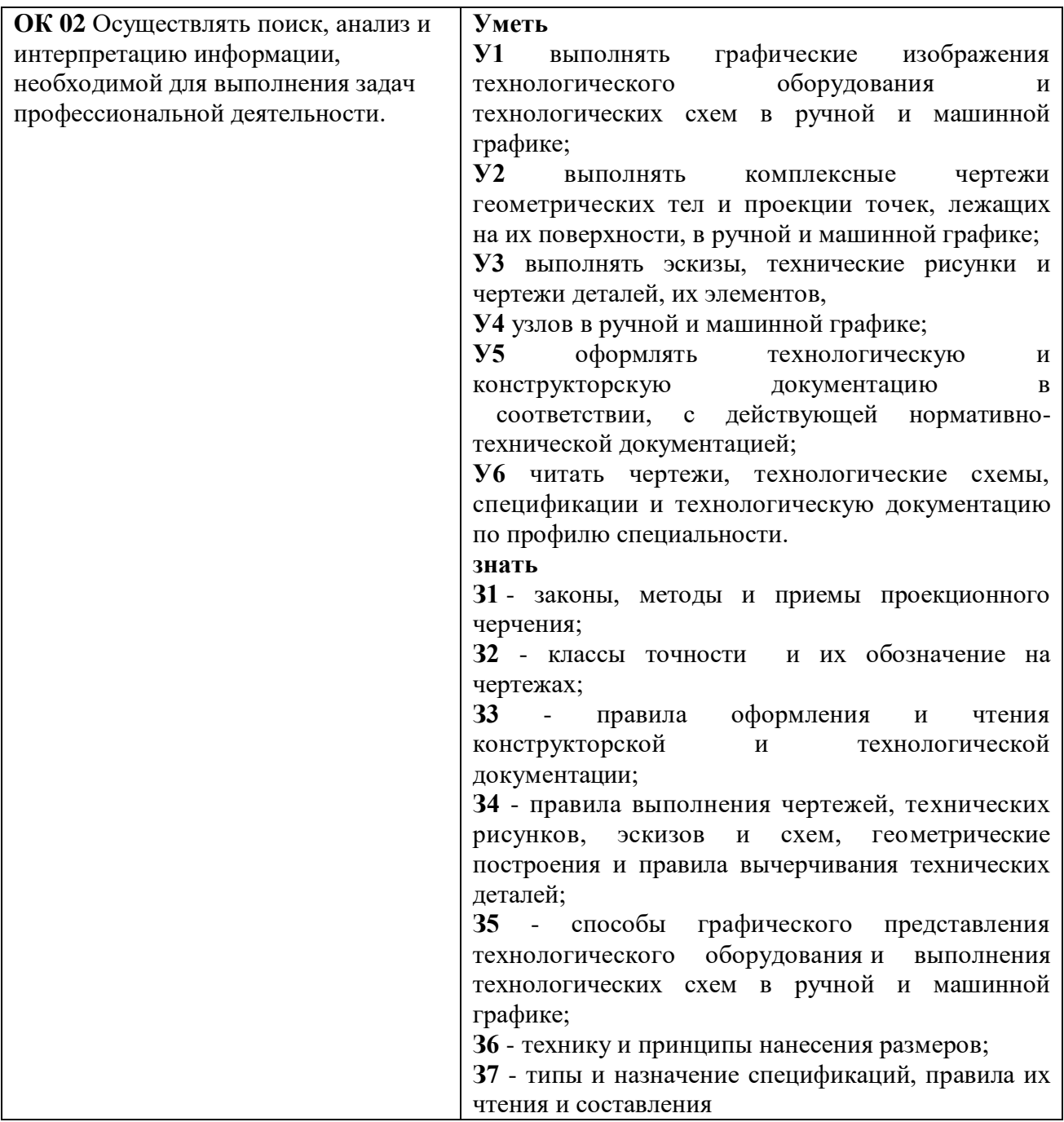

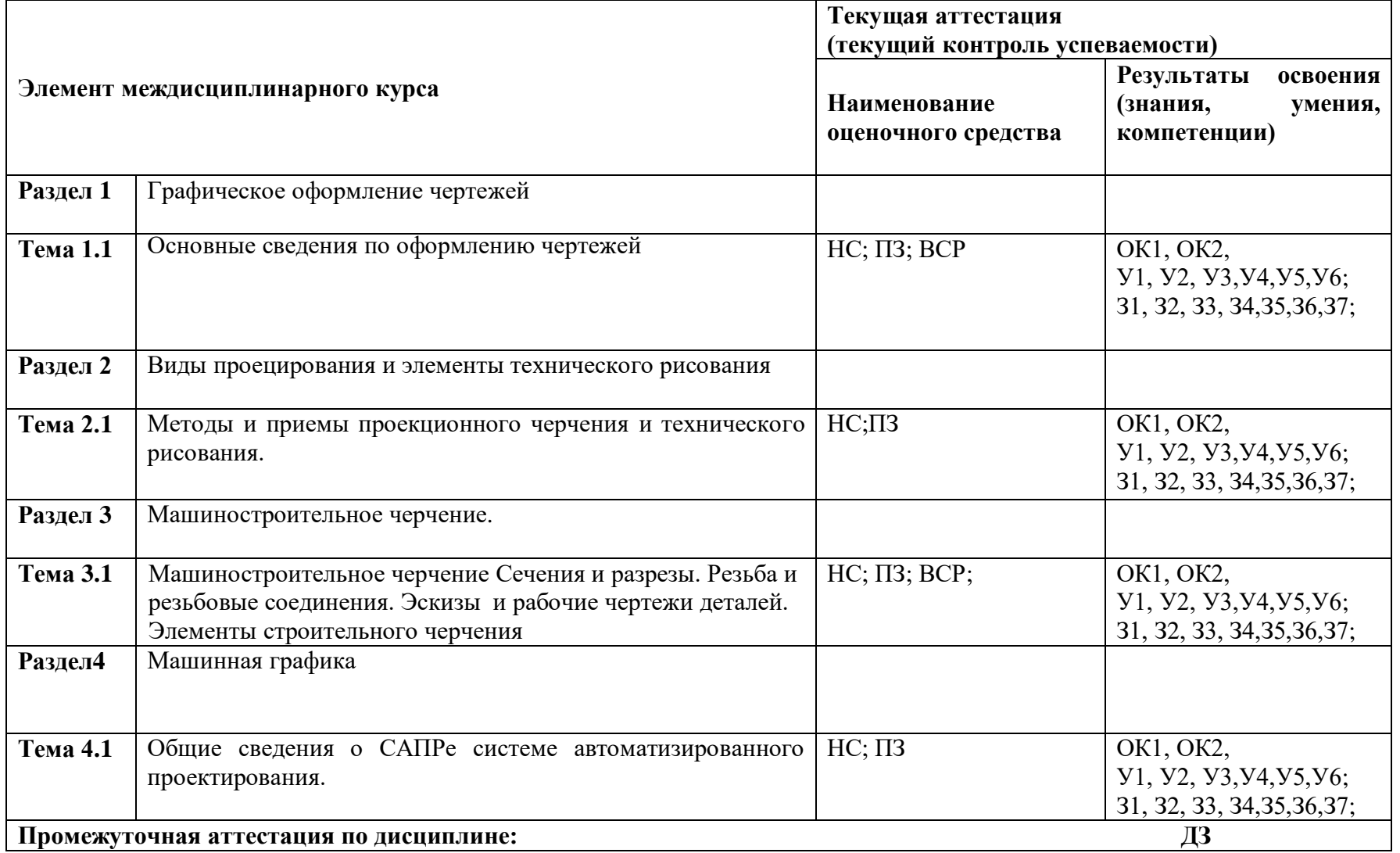

# **2.2. Контроль и оценка освоения курса по разделам (темам)**

*Принятые сокращения, З – зачет, ДЗ – дифференцированный зачет, НС – накопительная система оценивания, Э – экзамен, РЗ – решение задач, ТР – написание и защиты творческих работ(устно или с применением информационных технологий) ЛЗ – итоги выполнения и защита лабораторных работ, ПЗ – итоги выполнения и защита практических работ, ПР – проверочная работа, ВСР – выполнение внеаудиторно самостоятельной работы (домашние работы и другие виды работ или заданий), РЗ – решение задач, ЗАЧ – устные или*  *письменный зачет, КПР – выполнение и защита курсового проекта. Для результатов освоения указывают только коды знаний, умений и компетенций*

## **2.3. Оценка освоения учебной дисциплины 2.3.1.Текущая аттестация**

#### **Критерии оценки:**

**«отлично»** - ставится за такие знания, когда:

- студент обнаруживает усвоение всего объема программного материала;

- выделяет главные положения в изученном материале и не затрудняется при ответах на видоизмененные вопросы;

- не допускает ошибок в воспроизведении изученного материала.

**«хорошо»** - ставится, когда:

- студент знает весь изученный материал;

- отвечает без особых затруднений на вопросы преподавателя;

- в устных ответах не допускает серьезных ошибок, легко устраняет отдельные неточности с помощью дополнительных вопросов преподавателя.

**«удовлетворительно»** - ставится за знания, когда:

- студент обнаруживает усвоение основного материала, но испытывает затруднение при его самостоятельном воспроизведении и требует дополнительных и уточняющих вопросов преподавателя,

- предпочитает отвечать на вопросы, воспроизводящего характера и испытывает затруднение при ответах на видоизмененные вопросы,

**«неудовлетворительно»** - ставится, когда у студента имеются отдельные представления об изученном материале, но все же большая часть материала не усвоена.

#### **2.3.2 Самостоятельная работа**

## **Критерии оценки**

**«отлично»-** задание выполнено в полном объёме на 100%, материал полностью соответствует теме, изложение чёткое, ответы на вопросы исчерпывающие.

**«хорошо»-** задание выполнено на 70%, изложение неточное, студент затрудняется при ответах на вопросы.

**«удовлетворительно»-** задание выполнено на 40-50%, изложение материала вызывает затруднение, ответы на вопросы затруднённые или отсутствуют.

**«неудовлетворительно»-** задание не выполнено в полном объёме.

#### **2.3.3 Практические занятия**

#### **Критерии оценки:**

Линии выполнены по ГОСТ 2.303-68 «отлично» Линии выполнены небрежно «хорошо» Линии не соответствуют ГОСТ 2.303-68 «удовлетворительно» Задание не выполнено в полном объеме «неудовлетворительно»

#### **2.3.4 Промежуточная аттестация**

#### **Критерии оценки:**

**«отлично»-** задание выполнено в полном объёме на 100%, все выполнено по ГОСТ. **«хорошо»-** линии чертежа не соответствуют ГОСТ

**«удовлетворительно»-** задание выполнено на 40-50%, допущены ошибки в построении проекций.

**«неудовлетворительно»-** задание не выполнено в полном объёме.

## **2.3.5 Дифференцированный зачет**

#### **Критерии оценки**

**«отлично»** - ставится при правильном ответе на три вопроса из разных разделов;

**«хорошо»** - ставится при правильном ответе на три вопроса, два из которых из одного раздела;

**«удовлетворительно»** - ставится при правильном ответе на два вопроса;

## **3.Промежуточная аттестация студентов**.

Промежуточная аттестация по дисциплине «Инженерная графика» проводится в форме контрольных мероприятий (*контрольный опрос, оценка практических работ, защита практических работ и пр.*), оценивание фактических результатов обучения студентов осуществляется преподавателем.

Объектами оценивания выступают:

 учебная дисциплина (активность на занятиях, своевременность выполнения различных видов заданий, посещаемость всех видов занятий по аттестуемой дисциплине);

степень усвоения теоретических знаний;

 уровень овладения практическими умениями и навыками по всем видам учебной работы;

результаты самостоятельной работы.

Активность студента на занятиях оценивается на основе выполненных студентом работ и заданий, предусмотренных данной рабочей программой междисциплинарного курса.

# **3.1.Задания для промежуточной аттестации.**

**Раздел.1 Графическое оформление чертежей.** 

## **Тема.1.1Основные сведения по оформлению чертежей.**

## **Вопросы для устных (письменных) опросов:**

1. Какие типы линий используются при выполнении графических изображений?

2. Какая линия применяется для изображения видимого контура?

3. Какая линия применяется для нанесения выносных и размерных линий?

4. Какая линия применяется для изображения осей симметрии и центровых линий?

5. В каких случаях используется сплошная тонкая линия?

6. На сколько равных частей можно разделить окружность, используя дугу, проведенную радиусом окружности?

7. Чем определяется размер" чертежного шрифта?

8. Чему равен угол наклона букв, цифр, знаков чертежного шрифта?

9.Объясните, для чего на чертеже выполняют основную надпись. Какие сведения указывают в основной надписи?

10. Где помещают основную надпись на чертеже?

### **Раздел 2 Виды проецирования и элементы технического рисования Тема 2.1.Методы и приемы проекционного черчения и технического рисования Вопросы для устных (письменных) опросов:**

1. Что называется проецированием?

2. Дайте определение понятиям «плоскость проекций», «проекция», «проецирующие лучи», «центр проецирования».

3. Что называется проецированием, проекцией?

4. Какое проецирование называется прямоугольным?

5. Кто является основоположником метода прямоугольного проецирования?

6. В каких случаях с помощью одного изображения можно выявить форму детали?

7. Как называются проекции, полученные при проецировании на две, три плоскости проекций?

8. Как располагаются проекции относительно друг друга?

9.Какие лекальные кривые вы знаете?

10. Какая кривая называется эллипсом?

11.Какой рисунок называется техническим?

12. Чем отличается технический рисунок от академического рисунка и аксонометрического изображения?

## **Раздел 3 Машиностроительное черчение, чертежи и схемы по специальности, элементы строительного черчения.**

#### **Тема 3.1.Машиностроительное черчение**.

# **Вопросы для устных (письменных) опросов:**

1. Изображения – виды, разрезы, сечения.

- 2. Дайте определение понятию «вид».
- 3. Как располагаются виды на чертежах?
- 4. Дайте определение понятию «разрез».
- 5. Какие разрезы называются простыми, какие сложными?
- 6. Назовите простые разрезы.
- 7. Назовите сложные разрезы.
- 8. Чем отличается простой разрез от сложного?
- 9. Дайте определение понятию «сечение».
- 10. Чем отличается разрез от сечения?

#### **Раздел 4. Машинная графика**

#### **Тема 4.1 Общие сведения о САПРе системе автоматизированного проектирования**. **Вопросы для устных (письменных) опросов:**

1.Основные сведения об Автокаде.

- 2. Примитивы Автокада.
- 3. Порядок и последовательность работы системой Автокад.

## **3.2. Самостоятельная работа студентов**

**Раздел 1 Графическое оформление чертежей.** 

**Тема 1.1Основные сведения по оформлению чертежей.**

#### **Темы докладов или презентаций:**

«Роль чертежа в технической деятельности специалиста».

**Раздел 3 Машиностроительное черчение**.

**Тема 3.1Машиностроительное черчение, чертежи и схемы по специальности, элементы строительного черчения.**

**Темы докладов или презентаций:** 

«Чертеж как документ ЕСКД».

## **3.3. Задания на практические занятия**

## **Тема 1.1 Основные сведения по оформлению чертежей.**

## **Практическое занятие №1**

**Тема:** Отработка практических навыков вычерчивания линий чертежа.

#### **Примеры задач для практических занятий:**

**Задача 1**. Вычертить приведенные лини и изображения, соблюдая указанное их расположение. Толщину линий выполнять в соответствии с ГОСТ 2.303-68, размеры не наносить. ( Боголюбов С.К. Индивидуальные задания по курсу черчения зад № 1 )

**Решение:**1 Выполнение задания удобнее начинать с проведения через середину внутренней рамки чертежа тонкой вертикальной линии , на которой делают пометки в соответствии с размерами, приведенными в задании.

2 Через намеченные точки проводят тонкие вспомогательные горизонтальные линии . На вертикальных осях , предназначенных для окружностей , наносят точки, через которые проводят окружности указанные в задании.

3 При выполнении тонких линий рекомендуется применять карандаш марки Т. Обводить линии надо карандашом ТМ , М. В циркуль следует вставлять грифель марки М. **Критерии оценки :**

Линии выполнены по ГОСТ 2.303-68 «отлично»

Линии выполнены небрежно «хорошо»

Линии не соответствуют ГОСТ 2.303-68 «удовлетворительно» Задание не выполнено в полном объеме «неудовлетворительно»

## **Практическое занятие №2**

**Тема:** Выполнение шрифта.

## **Примеры задач для практических занятий:**

**Задача 1**. Шрифтом размера 10 типа Б написать изображенные буквы, цифры и слова. ( Боголюбов С.К. Индивидуальные задания по курсу черчения зад №2 )

**Решение:**1 Подготовить формат А4 с рамкой и основной надписью.

2 Выполнение задания начинать с нанесения вспомогательной сетки сплошными тонкими линиями. Проводят все вспомогательные горизонтальные линии, определяющие границы строчек шрифта. Расстояние между строчками 15 мм.

3 Отложить высоту шрифта. На основаниях полученных строк следует отложить отрезки, равные ширине букв плюс расстояние между буквами.

Наклонные линии для сетки под углом 75° проводят через намеченные точки.

4 Карандаш затачивается в зависимости от толщины шрифта.

В связи с большим объемом работа выполняется 4 час.

## **Критерии оценки:**

Шрифт выполнен по ГОСТ2.304-81 «отлично»

Толщина линий шрифта не соответствует

ГОСТ2.304-8 «хорошо»

Высота шрифта и написание букв шрифта «удовлетворительно»

не соответствует ГОСТ 2.304-81

Задание не выполнено в полном объеме «неудовлетворительно»

## **Практическое занятие №3**

**Тема:** Вычерчивание контура детали.

**Тематика задач:** Какие бывают сопряжения? Что является точкой сопряжения ?

Как выполняются сопряжения?

## **Примеры задач для практических занятий:**

**Задача 1**. Вычертить приведенные лини и изображения, соблюдая указанное их расположение. Вычертить изображение контура деталей и нанести размеры. ( Боголюбов С.К. Индивидуальные задания по курсу черчения зад. № 6 )

**Решение:** При выполнении задачи должна соблюдаться последовательность геометрических построений. Последовательность выполнения контурного очертания детали с построением различных видов сопряжений показаны в задании.

## **Критерии оценки:**

Сопряжения выполнены правильно - « отлично»

Линии не соответствуют ГОСТ2-303-68 - «хорошо»

Допущены ошибки в нанесении размеров - « удовлетворительно»

Задание не выполнено в полном объеме - «неудовлетворительно»

## **Тема 2.1 Методы и приемы проекционного и технического рисования. Практическое занятие №4**

Тема: Выполнение комплексного чертежа геометрических тел и проекций точек, лежащих на них..

## **Примеры задач для практических занятий:**

**Задача**1Построить в трех проекциях геометрические тела. Найти проекции точек, расположенных на их поверхностях. По выполненным чертежам построить аксонометрические проекции. ( Боголюбов С.К. Индивидуальные задания по курсу черчения зад. № 34 )

**Решение:** Приемы построения третьей проекции геометрического тела показаны в задании. Для построения недостающих проекций точки поверхности геометрического тела, заданной на одной из его проекций , рекомендуется сначала найти все поверхности , на которой расположена данная точка, затем найти остальные проекции этой точки.

В связи с большим объемом работа выполняется 4 час.

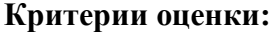

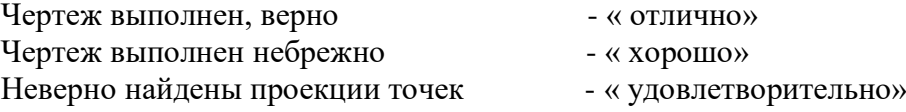

Задание не выполнено в полном объеме - «неудовлетворительно»

# **Практическое занятие №5**

**Тема:** Построение третей проекции модели по двум заданным. **Тематика задач:** Что такое комплексный чертеж? Как происходит формирование пространственного образа предмета на основе плоских изображений?

# **Примеры задач для практических занятий:**

**Задача** Построить третью проекцию модели по двум заданным.

на их поверхностях. Построить аксонометрическую проекцию модели.

( Боголюбов С.К. Индивидуальные задания по курсу черчения зад. № 45 )

**Решение:** Приступая к решению задачи, необходимо, прочитав чертеж модели, заданной в двух проекциях, уяснить геометрическую форму и размеры каждого геометрического элемента, входящего в модель, а затем выполнить третью проекцию по двум данным.

При построении аксонометрической проекции модели положение аксонометрических осей следует выбирать так, чтобы максимально упрощалось построение аксонометрической проекции.

В связи с большим объемом работа выполняется 4 час.

## **Критерии оценки:**

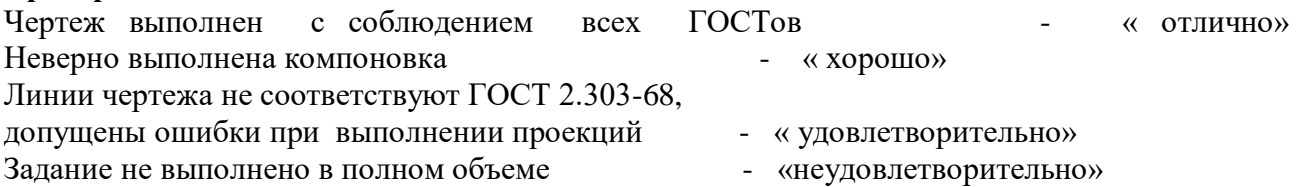

# **Практическое занятие №6**

**Тема:** Построение комплексного чертежа модели.

**Тематика задач:** Как происходит формирование пространственного образа предмета на основе плоских изображений. Как выглядит усеченная модель в пространстве? Каковы способы построения сечений геометрических тел проецирующими плоскостями, способы определения действительной величины сечения?

# **Примеры задач для практических занятий:**

**Задача** Выполнить чертеж усеченной пирамиды. Найти действительную величину контура фигуры сечения.

Построить аксонометрическую проекцию и развертку поверхности усеченной пирамиды.

( Боголюбов С.К. Индивидуальные задания по курсу черчения зад. № 39 )

**Решение:** Правильная шестиугольная пирамида пересекается фронтально проецирующей плоскостью  $P_y$  необходимо построить три проекции комплексного чертежа геометрического тела, а также построение его аксонометрической проекции и развертки поверхности как показано в задании. В первую очередь выявляют вид пересекающихся поверхностей, которыми ограничено данное геометрическое тело, и их границы в пределах сечения. После этого с помощью линий проекционной связи. Для построения развертки необходимо знать действительную величину каждого ребра пирамиды. По комплексному чертежу пирамиды приведенному в задании можно определить действительную величину всех ее ребер кроме s2 и s4. Действительная величина последних определяется путем их вращения вокруг высоты

пирамиды до положения, параллельного фронтальной плоскости проекций. В результате такого вращения каждое из реберs2 и s4спроецируется на фронтальную плоскость проекций в действительную величину. Действительная величина контура сечения, необходима для построения развертки. Положение аксонометрических осей относительно геометрического тела следует выбирать так, чтобы максимально упрощалось построение аксонометрической проекции.

В связи с большим объемом работа выполняется 6час.

#### **Критерии оценки:**

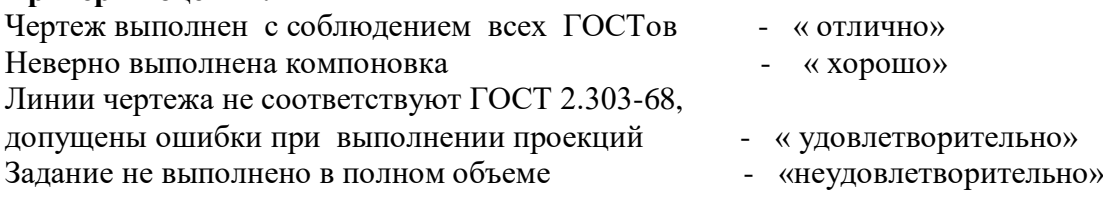

## **Практическое занятие №7**

**Тема:** Выполнение комплексного чертежа пересекающихся тел.

**Тематика задач:** Назначение технического рисунка. Технические рисунки плоских фигур и геометрических тел. Что называется техническим рисунком?

#### **Примеры задач для практических занятий:**

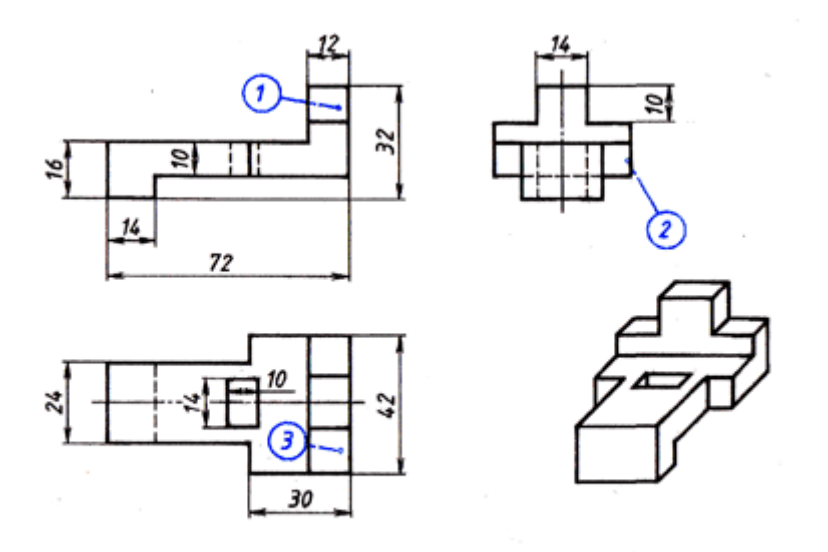

Рис. 148. Упор

**Задача:** Выполнить технический рисунок детали.

**Решение:** Выполнение рисунка детали начинается с построения ее габаритных очертаний. Затем деталь мысленно расчленяют на отдельные геометрические элементы, постепенно вырисовывая все элементы.

Технический рисунок получится более наглядным, если его покрыть штрихами. При нанесении штрихов считают, что лучи света падают на предмет справа сверху или слева сверху. Освещение поверхности штрихуются тонкими линиями на большом расстоянии друг от друга, теневые - более толстыми линиями, располагая их чаще. Деталь следует расположить по отношению к осям так. Чтобы окружности, дуги плоских кривых находились в плоскостях, параллельных фронтальной плоскости проекции. Тогда построение рисунка упрощается, так как они изображаются без искажения.

В связи с большим объемом работа выполняется 4 час.

#### **Критерии оценки:**

Чертеж выполнен с соблюдением всех ГОСТов - «отлично» Неверно выполнена компоновок - « хорошо»

Линии чертежа не соответствуют ГОСТ 2.303-68, допущены ошибки при выполнении проекций - « удовлетворительно» Задание не выполнено в полном объеме - «неудовлетворительно»

#### **Раздел 3. Машиностроительное черчение.**

## **Тема3.1 Сечения и разрезы. Резьба и резьбовые соединения. Эскизы и рабочие чертежи деталей. Элементы строительного черчения.**

### **Практическое занятие №8**

**Тема:** Построение сечения геометрических тел плоскостью.

**Тематика задач:** Как задается базовая система координат, связанная с объектом. Как выбрать главный вид фигуры. Какое количество изображений должен содержать комплексный чертеж.

#### **Примеры задач для практических занятий:**

**Задача 1**. Геометрический анализ трехмерного объекта. Выбор главного вида и других изображений по аксонометрическому изображению. Построение комплексного чертежа и нанесение необходимых размеров.

**Решение:** Выбор главного вида НФ осуществляется по принципу реализации максимального количества параметров фигуры при проецировании на плоскость. Нанесение размеров на чертеже выполняется на основании параметрического анализа СФ, причем максимальное количество размеров группируется на главном виде. На остальных изображениях проставляются размеры только тех элементов, для выявления формы которых они были построены. Для получения более наглядного изображения внутреннего устройства изделия необходимо выполнить разрезы и сечения.

В связи с большим объемом работа выполняется 6 час.

#### **Критерии оценки:**

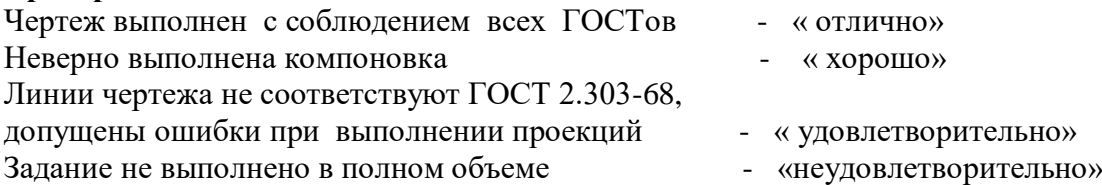

#### **Практическое занятие №9**

**Тема:** Выполнение технического рисунка модели

#### **Примеры задач для практических занятий:**

**Задача**. По двум проекциям модели построить третью проекцию с применением указанных в схеме разрезов, построить изометрическую проекцию с вырезом передней четверти. (Боголюбов С.К. Индивидуальные задания по курсу черчения зад. № 60)

**Решение:** При выполнении разрезов необходимо ясно представлять себе внешнюю и внутреннюю формы поверхностей, уяснить геометрическую форму и размеры каждого геометрического элемента, входящего в модель, а затем выполнить третью проекцию по двум данным.

Разрезы в аксонометрических проекциях можно строить двумя способами:

1. Сначала строят в тонких линиях изометрическую проекцию. Затем выполняют вырез, направляя две секущие плоскости по осям х и у. Удаляя часть изображаемого предмета, после чего штрихуют сечения и обводят изображение сплошными линиями.

2. Сначала строят изометрическую проекцию фигур сечения, а затем дочерчивают части изображения предмета, расположенные за секущими плоскостями. Это способ упрощает построение, освобождает чертеж от лишних линий.

#### **Критерии оценки:**

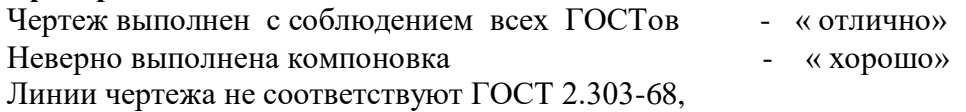

допущены ошибки при выполнении проекций « удовлетворительно» Задание не выполнено в полном объеме - «неудовлетворительно»

#### **Практическое занятие №10**

**Тема:** Выполнение эскизов деталей.

**Тематика задач:** Что называется эскизом? Как располагать изображения на эскизах? Чем отличается чертеж от эскиза?

В какой последовательности выполняется эскиз?

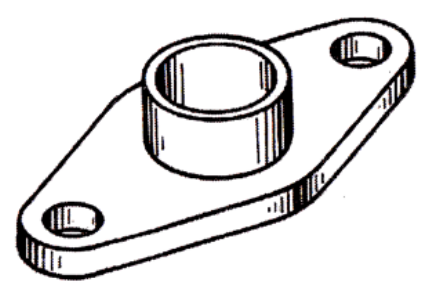

Рис. 163. Фланец

**Задача**: Выполнить эскиз фланца.

**Решение:** Эскизы рекомендуется выполнять в следующей последовательности:

1. Рассмотрите форму детали, определив, из каких геометрических тел она состоит, из какого материала изготовлена (рис. 163).

2. Установите соотношение длины, ширины и высоты детали.

3. Определите положение главного вида и минимальное число видов, позволяющих полностью выявить форму детали.

4. Подберите размер формата, нанесите внутреннюю рамку и основную надпись (рис. 164, а).

5. Выбрав приблизительно масштаб изображений, спланируйте размещение видов на чертеже с помощью габаритных прямоугольников так, чтобы между ними вместились размерные линии (рис. 164, б).

6. Постройте изображение видов, предварительно нанеся осевые и центровые линии, если это необходимо (рис. 164, б, в).

7. Обведите изображения на эскизе (рис. 164, г).

8. Нанесите размерные и выносные линии (рис. 164, д).

9. Обмерьте деталь и нанесите размерные числа (рис. 164, е).

10. Заполните основную надпись чертежа.

11. Проверьте правильность выполнения эскиза (рис. 164, е).

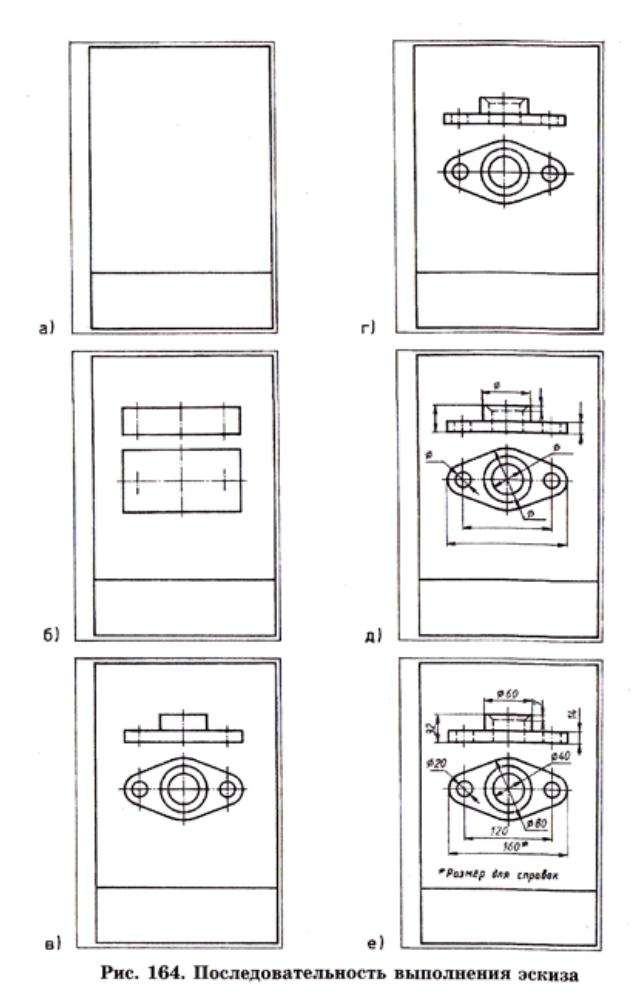

#### **Критерии оценки:**

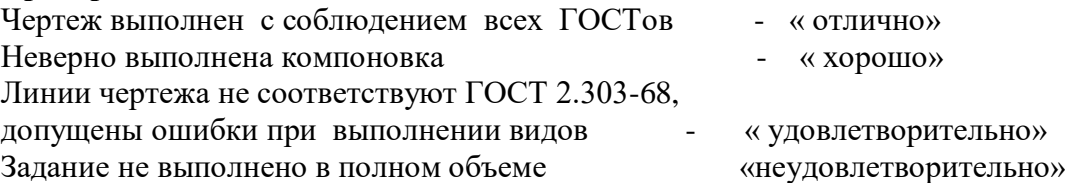

#### **Практическое занятие №11**

**Тема:** Резьбовое соединение двух деталей.

**Тематика задач:** Каковы параметры резьбовых изделий и резьбовых соединений?

# **Примеры задач для практических занятий:**

**Задача:** Построить изображения соединения деталей болтом.

( Боголюбов С.К. Индивидуальные задания по курсу черчения зад. № 69)

**Решение:** Соединение болтом рекомендуется выполнять в следующей последовательности:

- 1 По диаметру болта определить все необходимые размеры болта.
- 2 Размер длины болта подобрать по ГОСТ 7798-70.
- 3 Выполнить изображение соединения деталей болтом в трех проекциях.

В связи с большим объемом работа выполняется 6 час.

## **Критерии оценки:**

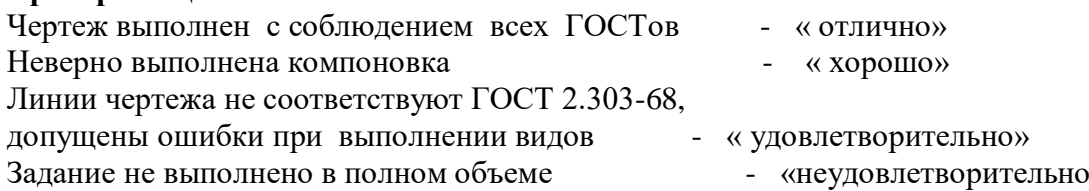

## **Практическое занятие №12**

**Тема:** Чтение сборочного чертежа и чертежа общего вида. Отработать навыки по выполнению сборочных чертежей.

## **Примеры задач для практических занятий:**

**Задача:** Ознакомиться с принципом работы изделия по его описанию;

перечертить заданный сборочный чертеж , выполнить альбом рабочих чертежей;

выполнить штриховку деталей изделия, попавших в разрез или сечение;

заполнить спецификацию составных деталей изделия по сборочному чертежу.

**Решение:** Задание выполняется на листах чертежной бумаги формата А3 (297\*420).Сборочный чертеж должен содержать данные, определяющие конструкцию изделия, взаимодействие его составных частей и принцип работы. Пред выполнением чертежа необходимо ознакомиться с имеющимся описанием изделия, что поможет разобраться с назначением его составных деталей, их взаимодействие между собой, а также правильно нанести штриховку.

В связи с большим объемом работа выполняется 10 час.

## **Критерии оценки:**

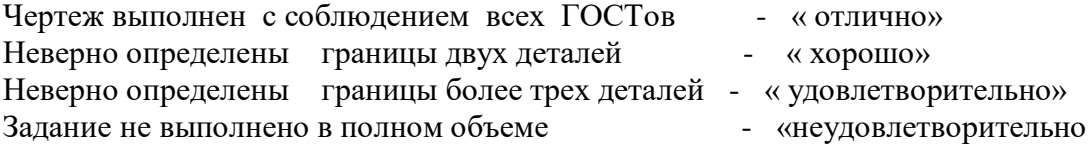

#### **Практическое занятие №13**

**Тема:** Оформление спецификации.

**Тематика задач:** Что должен содержать сборочный чертеж? Сколько изображений должен содержать сборочный чертеж? Каков порядок записи составных частей изделия в спецификации.

#### **Примеры задач для практических занятий:**

**Задача:** Выполнить спецификацию к сборочному чертежу.

**Решение:** Спецификация оформляется в установленной ГОСТ2.108-68 табличной форме. Разделы спецификации располагаются в следующем порядке: документация, комплексы, сборочные единицы, детали, стандартные изделия, прочие изделия, комплекты.

#### **Критерии оценки:**

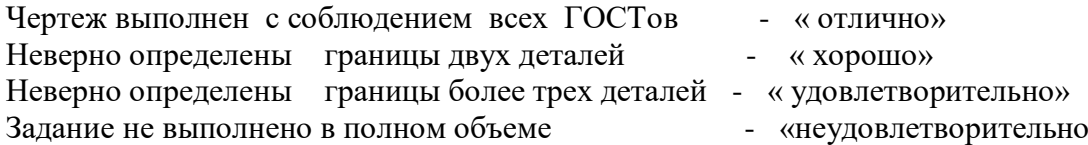

#### **Практическое занятие №14**

**Тема:** Выполнение сборочного чертежа

**Тематика задач:** 1. Какие виды конструкторских документов вы знаете? 2. Какой конструкторский документ является основным для детали? 3. Дать определение документу «чертёж детали» 4. Что называют деталью? 5. Какие требования предъявляют к рабочим чертежам деталей согласно ГОСТ 2.109-73? 6. В какой последовательности выполняют чертёж детали? 7. Что называется сечением? Какие различают сечения и как они изображаются на чертежах? 8. Чем отличаются разрезы от сечений?

#### **Примеры задач для практических занятий:**

**Задача:** Научиться читать чертежи сборочных единиц и выполнять по ним рабочие чертежи отдельных деталей этой единицы. Способствовать развитию пространственного

воображения, логического мышления, продолжить развитие способности к сопоставлению нового и ранее изученного материала.

# **Решение:**

Выполнить комплект рабочих чертежей деталей по чертежам общего вида на ватмане формата А4, А3 в соответствии с требованиями ЕСКД. Размеры снимать со сборочного чертежа с учетом масштаба. На чертежах деталей использовать масштаб от 1:1 до 4:1 (в зависимости от размеров детали). Преподаватель может дополнить задание требованием выполнить изометрию одной из деталей с вырезом передней ее четверти. Заданием на выполнение этой работы является сборочный чертеж какой-либо сборочной единицы из альбома: Боголюбов С.К. Чтение и деталирование сборочных чертежей. Альбом. – М.: Машиностроение, 1986. – 84с. (Задание выдает преподаватель).

Порядок выполнения: Процесс выполнения чертежа детали состоит из некоторых этапов, которые имеют место и при эскизировании:

- 1. Анализировать выданный чертеж преподавателем.
- 2. Выбрать деталь на сборочном чертеже. Изучить её геометрическую форму.
- 3 . Выбрать необходимое количество изображений, выбрать главное изображение.
- 4. Выбрать масштаб изображения детали, формат листа.
- 5. Вычертить изображения детали.
- 6. Нанести условных знаков и размеры.
- 7. Нанести обозначения шероховатости поверхностей.
- 8. Оформить чертёж в соответствии с требованиями ГОСТ 2.109-73 ЕСКД
- 9. Заполнить графы основной надписи.
- 10. Записать технические условия

Методические указания: Рабочие чертежи разрабатывают на оригинальные детали, на стандартные изделия (болты, винты, гайки, шайбы и т.д.) чертежи не составляют.

В связи с большим объемом работа выполняется 10 час

#### **Критерии оценки:**

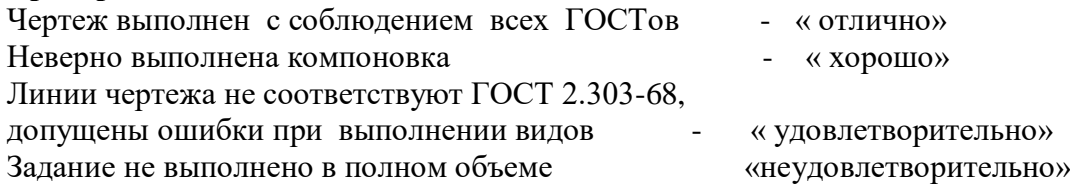

## **Практическое занятие №15**

**Тема:** Навыки выполнения архитектурно-строительных чертежей.

**Тематика задач:** Что должен содержать архитектурно-строительный чертеж? Стадии проектирования. Нанесение размеров на строительных чертежах.

## **Примеры задач для практических занятий:**

**Задача:** Ознакомиться с чертежами фасадов зданий, с чертежами вертикальных разрезов зданий.

**Решение:** Прочитать архитектурно-строительный чертеж который содержит изображения фасадов, планов и частей: крыш, междуэтажных перекрытий, фундаментов, стен, колонн, лестничных клеток, металлоконструкций. Ознакомиться с двумя стадиями проектирования, с чертежами генеральных планов. Выполнить условные обозначения элементов генеральных планов.

В связи с большим объемом работа выполняется 10 час

## **Критерии оценки:**

Условные графические обозначения схемы выполнены

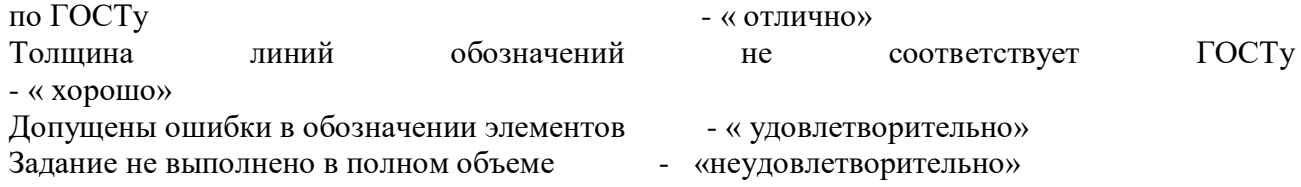

## **Раздел 4. Машинная графика.**

## **Тема4.1 Общие сведения от САПРе- системе автоматизированного проектирования Практическое занятие №16**

**Тема:** Построение плоских изображений в САПРе.

#### **Примеры задач для практических занятий:**

## **Задача: Построение плоского контура***.*

## **ЗАДАНИЕ №1**

Начертить прямоугольник (80,40) (450,240)

- 1. В строке «Рисование» мышкой нажать «**прямоугольник»**.
- 2. Задать координаты первого угла 80,40.
- 3. Нажать Enter.
- 4. Задать координаты второго угла 450,240.
- 5.Enter.Появится прямоугольник.

## ЗАДАНИЕ №2

## *В прямоугольнике начертить окружность.*

- 1.В строке «Рисование» мышкой нажать «**окружность**».
- 2.Задать координаты центра 300,120.Enter
- 3.Задать радиус 150.
- 4.Enter.Появиться окружность.

# ЗАДАНИЕ №3

## *Начертить пятиугольник*

## 1.Нажать «**многоугольник»**.

- 2.Число сторон многоугольника 5.Enter.
- 3.Центр многоугольника 300,120.Enter.
- 4.Указать описанный или вписанный. НапримерI. Enter.
- 5.Задать радиус 100.
- 6.Enter.Появиться пятиугольник.

# ЗАДАНИЕ №4

## *Начертить прямоугольный треугольник*

## 1.Задать команду «**полилиния»**.

- 2.Задать координаты первой точки 450,240.Enter.
- 3.Задать координаты второй точки 550,240.Enter.
- 4.Задать координаты третьей точки450,40.Enter.
- 5.Задать команду «**close**» (замкни).Enter.

6.Появится прямоугольный треугольник.

# ЗАДАНИЕ №5

## *Начертить дугу по трем точкам*

- 1. Задать команду **« дуга**»
- 2. Координаты первой точки 80,40. Enter.
- 3. Координаты второй точки 450,240. Enter.
- 4. Координаты третьей точки 523,187. Enter.
- 5. Появится дуга.

# ЗАДАНИЕ №6

## *Задать осевые и центровые линии.*

- 1. На панели выбрать « **Формат**».
- 2. Нажать левой кнопкой мышки « **Типы линий**».
- 3. Нажать на кнопку « **Загрузить ».**
- 4. Выбрать линию «**Acad\_ iso 10w100**», нажать **« ОК».**
- 5. Выбрать тип линии в панели « **Послою»**.

## ЗАДАНИЕ №7

#### *Выполнить чертеж плоского контура.*

- 1. В строке « РИСОВАНИЕ» мышкой нажать « **прямоугольник».**
- 2. Задать координаты первого угла **50,60.**Enter.
- 3.Задать координаты второго угла **200,300**.
- 4.Enter.Появится прямоугольник.
- 5.В строке « РИСОВАНИЕ» мышкой нажать « **ОКРУЖНОСТЬ»**.
- 6.Задать координаты центра окружности **125,110**. Enter.
- 7.Задать радиус **30.**
- 8.Enter. Появится окружность.
- 9.В строке « РИСОВАНИЕ» нажать мышкой « **ПРЯМОУГОЛЬНИК»**.
- 10.Задать координаты первого угла **95,180**. Enter.
- 11.Задать координаты второго угла **155,200**. Enter.
- 12.Появится прямоугольник.
- 13.Задать команду « **МНОГОУГОЛЬНИК».**
- 14.Число сторон многоугольника **6.**Enter.
- 15.Задать координаты центра многоугольника **125,250**. Enter.
- 16.Указать описанный или вписанный. Например **В ( I).**Enter.
- 17.Задать радиус **40.**
- 18. Enter. Появится шестиугольник.
- 19. Начертить осевые и центровые линии.
- 20.Задать координаты начальной точки осевой линии **125,50**. Enter.
- 21.Задать координаты конечной осевой точки **125,310**. Enter.
- 22.Проставить размеры.

#### **Критерии оценки:**

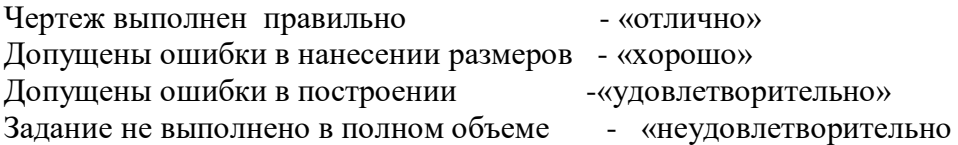

#### **Практическое занятие №17**

**Тема:** Построение комплексного чертежа геометрических тел в САПРе.

## **Примеры задач для практических занятий:**

**Задача:** Выполнить комплексный чертеж модели.

Для выполнения этой практической работы необходимы знания по ортогональному проецированию.

По аксонометрической проекции модели выполнить ее комплексный чертеж.

Выполнить чертеж по сетке, установив проекционные связи между фронтальной и горизонтальной проекциями, между фронтальной и профильной проекциями.

Шаг сетки взять 10мм.

#### **Порядок выполнения работы:**

1.Провести настройку Автокада.

- 2.Провести настройку сетки, шага и включить **ОРТО.**
- 1. В окно **Тип линии** загрузить штрихпунктирную линию и линию видимого контура.

2. С использованием **полилиниии** построить фронтальную проекцию первой модели.

3. Поменять сплошную линию на линию невидимого контура и дополнить изображения штриховыми линиями.

4. Поменять линию невидимого контура на штрихпунктирную линию , построить линии симметрии.

5. Вернуться к сплошной линии и построить комплексный чертеж второй модели, предварительно удалив чертеж первой модели.

# **Критерии оценки:**

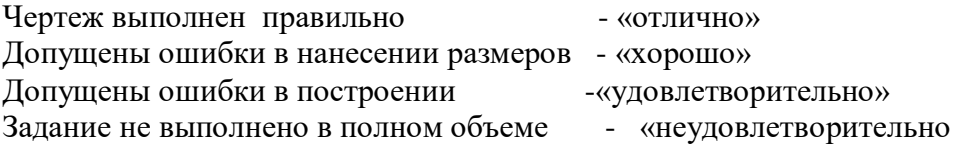

## **Практическое занятие №18**

**Тема:** Выполнение схемы железнодорожной станции в САПРе

**Тематика задач:** Что должен содержать с план станции? Условные обозначения элементов генерального плана.

# **Примеры задач для практических занятий:**

**Задача:** Выполнить схему ж/д станции.

**Решение:** Задание выполняется на листах чертежной бумаги формата А3.

План станции следует выполнять в следующей последовательности:

1. Начертить сплошной толстой основной линией пути станции

2. Указать направление путей, съезды.

3.Начертить платформы, тоннели, здания, сооружения.

4. Указать светофоры и знаки.

5. Составить перечень элементов схемы.

## **Критерии оценки:**

Схема выполнена по ГОСТу - «отлично»

Толщина линий не соответствуют ГОСТу - «хорошо»

Допущены ошибки в условных обозначениях – «удовлетворительно»

Задание не выполнено в полном объеме - «неудовлетворительно»

## **3.4.Промежуточная аттестация студентов**.

Промежуточная аттестация по дисциплине «Инженерная графика» проводится в форме дифференцированного зачета (письменно).

Объектами оценивания выступают:

степень усвоения теоретических знаний;

уровень овладения практическими умениями и навыками по всем видам учебной работы;

результаты самостоятельной работы.

## **Задания для промежуточной аттестации.**

Задание: Построить третью проекцию по двум заданным и построить прямоугольную изометрическую проекцию.

( по вариантам)

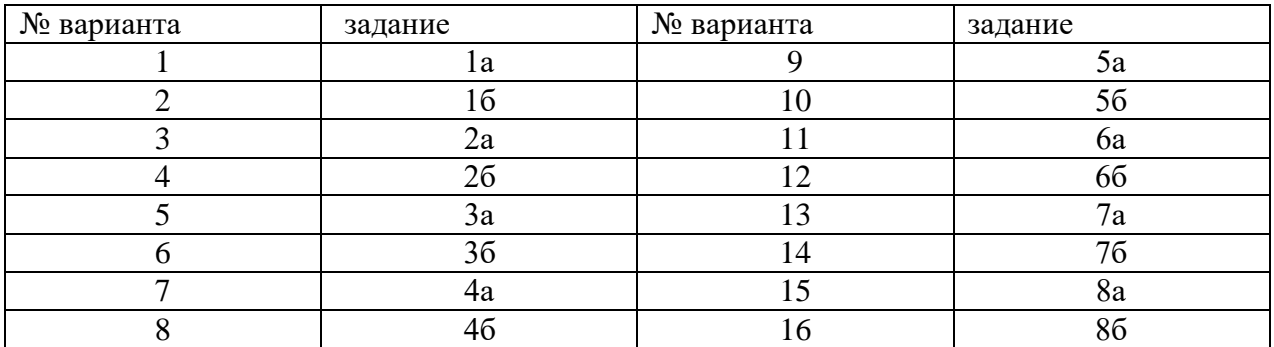

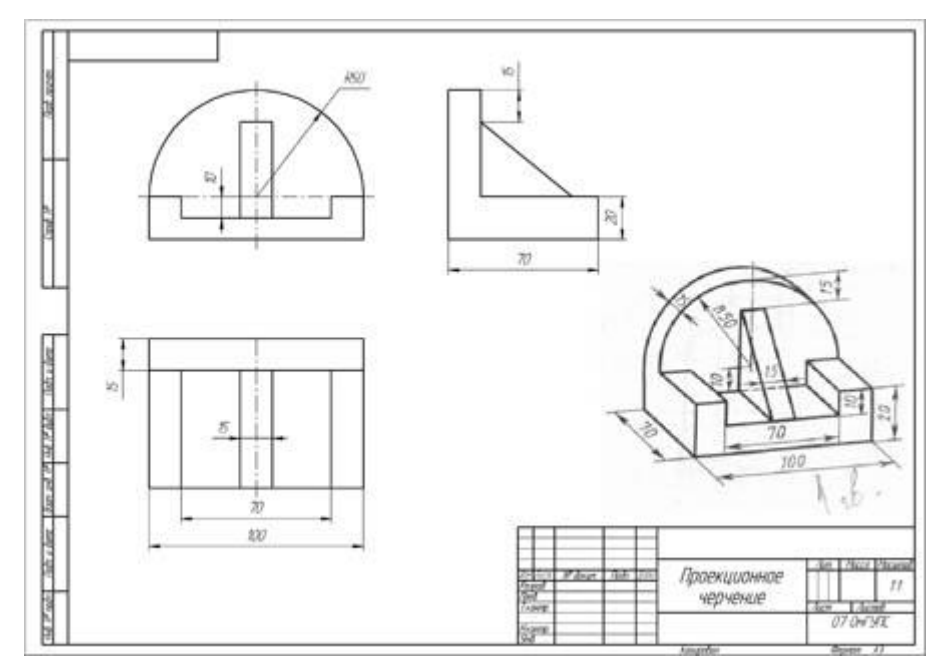

**Вопросы для промежуточной аттестации (дифференцированный зачет) Вопросы для проверки уровня обученности «ЗНАТЬ»** 

- 1 Размеры формата А4
- 2 Что называется масштабом?
- 3 Какие бывают масштабы?
- 4 Как называется линия невидимого контур?.
- 5 Какая линия применяется для изображения видимого контура?
- 6 Какая линия применяется для нанесения выносных и размерных линий?
- 7Какая линия применяется для изображения осей симметрии и центровых линий?
- 8 Размеры основных надписей.
- 9 Чему равен угол наклона букв, цифр, знаков чертежного шрифта?
- 10 Как называются плоскости проекции ?
- 11Какие бывают размеры?
- 12 Способы нанесения размеров.
- 13 Что такое габаритные размеры.
- 14 Какие бывают виды?
- 15 Какие бывают разрезы.
- 16 Назовите простые разрезы.
- 17 Назовите сложные разрезы.
- 18 Чем отличается простой разрез от сложного?
- 19 Что называется эскизом ?
- 20 Какой линией изображается резьба на чертежах.
- 21 Что называется сборочным чертежом?
- 22 Что называется схемой.

## **Вопросы для проверки уровня обученности «УМЕТЬ**

- 23 Примитивы Автокада.
- 24 Порядок и последовательность работы системой Автокад.

25 Как оформлять техническую и технологическую документацию в соответствии с действующей нормативной базой?

#### **Критерии оценки**

**«отлично»** - ставится при правильном ответе на три вопроса из разных разделов;

**«хорошо»** - ставится при правильном ответе на три вопроса, два из которых из одного раздела;

**«удовлетворительно»** - ставится при правильном ответе на два вопроса;

**«неудовлетворительно»**- при отсутствии ответа на вопросы.